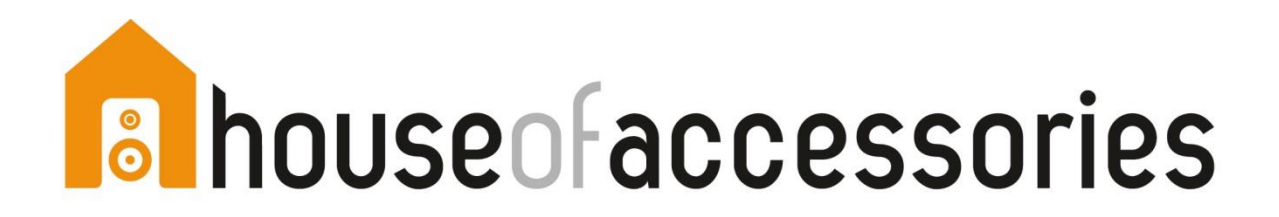

## **eID**

**REMARQUE : pendant l'installation, le lecteur de carte ne peut pas être connecté au PC ou Mac**

## **Procédure d'installation PC**

Étape 1 : Mettez à jour le plugin Java via [www.java.com](http://www.java.com/)

- Étape 2 : Si nécessaire, redémarrez votre navigateur ou PC
- Étape 3 : [Installez le logiciel eID](https://eid.belgium.be/fr/telecharger)
- Étape 4 : Redémarrez le PC

*[eID: Vous avez un problème avec l'installation ou l'utilisation](https://eid.belgium.be/fr/questions-et-reponses)? Consultez [le site web du FAQ de l'eID](https://eid.belgium.be/fr/questions-et-reponses)*

## **Procédure d'installation MAC**

Étape 1 : Installez le logiciel eID: [MAC](https://eid.belgium.be/fr/telecharger)

Étape 2 :

- Mac OS Sierra ? Aucun pilote nécessaire
- Une version plus ancienne ? Décompressez et installez le [pilote](http://homa.be/files/cardreader/Mac_OS_X_Installer.zip) pour le lecteur de carte HOA.

*[eID: Vous avez un problème avec l'installation ou l'utilisation](https://eid.belgium.be/fr/questions-et-reponses)? consultez [le site web du FAQ de l'eID](https://eid.belgium.be/fr/questions-et-reponses)*

## **Sim Editor**

Uniquement pour PC

[Mettez à jour le pilote CI692 Card reader driver](http://homa.be/uploads/mailings/CI692_Smart_Card_Reader_Driver-2014.zip) **-** autorun.exe